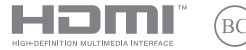

PG23022 Edição revista V5 / janeiro de 2024

# **IN SEARCH OF INCREDIBLE**

Manual eletrónico

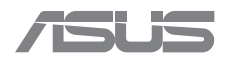

#### **DIREITOS DE AUTOR**

Nenhuma parte deste manual, incluindo os produtos e software aqui descritos, pode ser reproduzida, transmitida, transcrita, armazenada num sistema de recuperação, ou traduzida para outro idioma por qualquer forma ou por quaisquer meios, exceto a documentação mantida pelo comprador como cópia de segurança, sem o consentimento expresso e por escrito da ASUSTeK COMPUTER INC. ("ASUS").

A ASUS FORNECE ESTE MANUAL "TAL COMO ESTÁ" SEM QUALQUER TIPO DE GARANTIA QUER EXPRESSA QUER IMPLÍCITA, INCLUINDO MAS NÃO LIMITADA ÀS GARANTIAS IMPLÍCITAS OU QUALIDADE OU ADEQUABILIDADE PARA UM DETERMINADO FIM. EM CIRCUNSTÂNCIA ALGUMA A ASUS E OS SEUS DIRETORES, GESTORES, EMPREGADOS OU AGENTES PODERÃO SER RESPONSABILIZADOS POR QUAISQUER DANOS INDIRETOS, ESPECIAIS, ACIDENTAIS OU CONSEQUENTES (INCLUINDO DANOS POR PERDA DE LUCROS, PERDA DE NEGÓCIO, PERDA DE UTILIZAÇÃO OU DE DADOS, INTERRUPÇÃO DA ATIVIDADE, ETC.) MESMO QUE A ASUS TENHA SIDO ALERTADA PARA A POSSIBILIDADE DE OCORRÊNCIA DE TAIS DANOS, RESULTANTES DE QUALQUER DEFEITO OU ERRO NESTE MANUAL OU NO PRODUTO.

Os nomes dos produtos e das empresas mencionados neste manual podem ou não ser marcas registadas ou estarem protegidos por direitos de autor que pertencem às respetivas empresas. Estes nomes são aqui utilizados apenas para fins de identificação ou explicação, para benefício dos proprietários e sem qualquer intenção de violação dos direitos de autor.

AS ESPECIFICAÇÕES E INFORMAÇÕES CONTIDAS NESTE MANUAL SÃO FORNECIDAS APENAS PARA FINS INFORMATIVOS E ESTÃO SUJEITAS A ALTERAÇÃO EM QUALQUER ALTURA SEM AVISO PRÉVIO, NÃO CONSTITUINDO QUALQUER OBRIGAÇÃO POR PARTE DA ASUS. A ASUS NÃO ASSUME QUALQUER RESPONSABILIDADE POR QUAISQUER ERROS OU IMPRECISÕES QUE POSSAM APARECER NESTE MANUAL, INCLUINDO OS PRODUTOS E SOFTWARE NELE DESCRITOS.

Copyright © 2024 ASUSTeK COMPUTER INC. Todos os direitos reservados.

#### **LIMITAÇÃO DE RESPONSABILIDADE**

Pode haver situações em que, devido a um erro da ASUS ou de terceiros, o utilizador tenha direito a pedir à ASUS uma compensação por danos causados. Nesta situação, e independentemente do fundamento que lhe dê o direito de pedir à ASUS uma compensação por danos causados, a ASUS será responsabilizável apenas por ferimentos causados (incluindo a morte) e danos materiais em bens pessoais tangíveis e outros, ou por danos reais ou diretos resultantes de omissão ou falha em matéria de obrigações legais decorrentes desta declaração de garantia, até ao preço contratual indicado de cada produto.

A ASUS será responsável ou indemnizará apenas por perdas, danos ou reclamações baseadas em contrato, delito civil ou violação desta declaração de garantia.

Este limite aplica-se também aos fornecedores da ASUS e ao revendedor. É o máximo pelo qual a ASUS, os seus fornecedores e o revendedor serão responsáveis coletivamente.

EM CIRCUNSTÂNCIA ALGUMA A ASUS PODERÁ SER RESPONSABILIZADA PELO SEGUINTE: (1) PEDIDOS DE COMPENSAÇÃO DE TERCEIROS DEVIDO A DANOS; (2) PERDA OU DANOS SOFRIDOS EM TERMOS DOS DADOS, OU (3) DANOS ESPECIAIS, ACIDENTAIS OU INDIRETOS OU AINDA QUAISQUER CONSEQUÊNCIAS DE CARÁTER ECONÓMICO (INCLUINDO PERDA DE RECEITAS OU POUPANÇAS), MESMO QUE A ASUS E OS SEUS FORNECEDORES OU REVENDEDORES TENHAM SIDO INFORMADOS DESTA POSSIBILIDADE.

#### **MANUTENÇÃO E ASSISTÊNCIA**

Visite o nosso website multilingue em https://www.asus.com/pt/support/.

O MyASUS oferece diversas funções de suporte, incluindo resolução de problemas, otimização de desempenho de produtos e integração de software ASUS, e ajuda a organizar a área de trabalho pessoal e a aumentar o espaço de armazenamento. Para obter mais detalhes, visite https://www.asus.com/pt/support/FAQ/1038301/.

## Índice

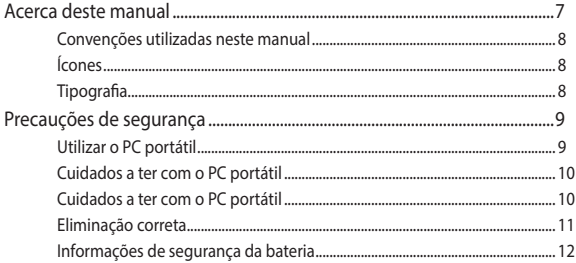

## Capítulo 1: Configuração do hardware

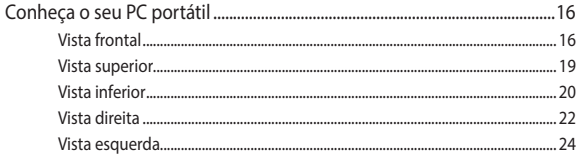

## Capítulo 2: Utilizar o PC portátil

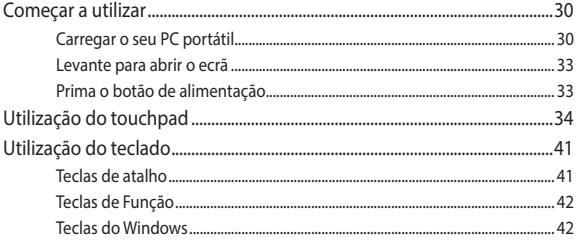

## **Capítulo 3: Trabalhar com Windows**

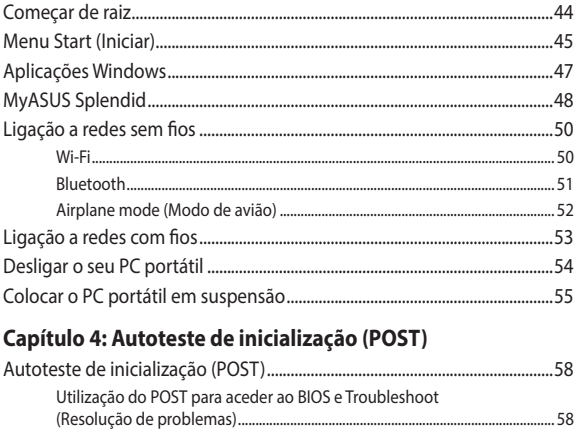

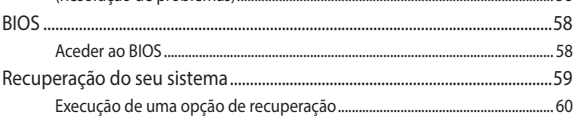

## **[Sugestões e perguntas frequentes](#page-60-0)**

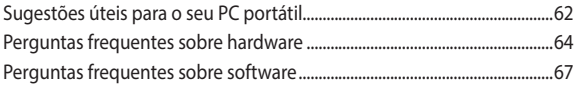

## **[Anexos](#page-70-0)**

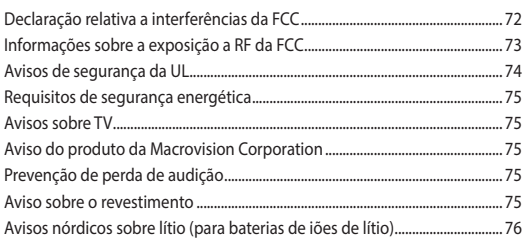

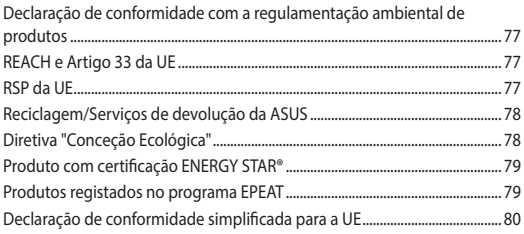

## <span id="page-6-0"></span>**Acerca deste manual**

Este manual fornece informações sobre as características do software e hardware do seu PC portátil, organizadas pelos seguintes capítulos:

#### **Capítulo 1: Configuração do hardware**

Este capítulo descreve os componentes do hardware do seu PC portátil.

#### **Capítulo 2: Utilizar o PC portátil**

Este capítulo mostra como utilizar as diferentes partes do seu PC portátil.

#### **Capítulo 3: Trabalhar com Windows**

Este capítulo fornece-lhe uma visão geral sobre a utilização do Windows no seu PC portátil.

#### **Capítulo 4: Autoteste de inicialização (POST)**

Este capítulo mostra como utilizar o POST para alterar as definições do seu PC portátil.

#### **Sugestões e perguntas frequentes**

Esta secção apresenta algumas sugestões recomendadas e perguntas frequentes acerca de hardware e software que pode consultar para a manutenção e resolução de problemas comuns com o seu PC portátil.

#### **Anexos**

Esta secção inclui avisos e procedimentos de segurança para o seu PC portátil.

## <span id="page-7-0"></span>**Convenções utilizadas neste manual**

Para realçar informações importantes neste manual, são apresentadas as seguintes mensagens:

> **IMPORTANTE!** Esta mensagem contém informações vitais que têm de ser seguidas para executar uma tarefa.

**NOTA:** Esta mensagem contém informações e sugestões adicionais que ajudam a executar tarefas.

**AVISO!** Esta mensagem contém informações importantes que deverão ser seguidas para sua segurança durante a execução de determinadas tarefas e para evitar danos nos dados e componentes do seu PC portátil.

## **Ícones**

Os ícones apresentados abaixo indicam qual o dispositivo que pode ser utilizado para executar uma série de tarefas ou procedimentos no seu PC portátil.

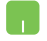

= Utilizar o touchpad.

= Utilizar o teclado.

## **Tipografia**

**Negrito** = Indica um menu ou item que tem de ser selecionado.

*Itálico* = Isto indica as secções que pode consultar neste manual.

## <span id="page-8-0"></span>**Precauções de segurança Utilizar o PC portátil**

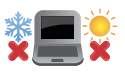

Este PC portátil apenas deve ser utilizado em ambientes com temperaturas entre os 5 °C (41 °F) e 35 °C (95 °F).

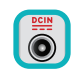

Consulte a placa de características existente na parte inferior do PC portátil e certifique-se de que o seu transformador satisfaz os requisitos aí expressos.

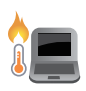

O PC portátil poderá aquecer durante a utilização ou durante o carregamento da bateria. Não coloque o PC portátil nos seus joelhos ou próximo de qualquer parte do corpo, para evitar ferimentos decorrentes da exposição ao calor. Ao utilizar o seu PC portátil, não o coloque em superfícies que possam bloquear as aberturas de ventilação.

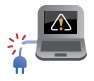

Não utilize cabos de alimentação, acessórios e outros periféricos danificados com o seu PC portátil.

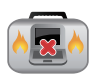

Enquanto o PC portátil estiver ligado, não o transporte nem tape com materiais que possam reduzir a circulação de ar.

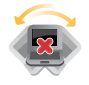

Não coloque o PC portátil em superfícies desniveladas ou instáveis.

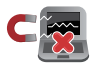

Pode colocar o seu PC portátil em máquinas de raio-x de aeroportos (utilizadas para itens colocados em passadeiras rolantes), mas não o exponha a detetores ou bastões magnéticos.

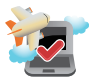

Contacte a sua companhia aérea para conhecer os serviços que podem ser utilizados durante o voo e as restrições que devem ser cumpridas quando utilizar o seu PC portátil a bordo de um avião.

## <span id="page-9-0"></span>**Cuidados a ter com o PC portátil**

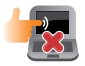

Desligue o cabo de alimentação CA e retire a bateria (se aplicável) antes de limpar o PC portátil. Utilize uma esponja de celulose limpa ou um pano de camurça limpo embebido com água tépida. Remova qualquer humidade adicional do PC portátil com um pano seco. Para evitar curto-circuito ou corrosão, mantenha os líquidos afastados do chassis ou do teclado.

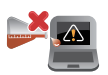

Não utilize solventes fortes, tais como álcool, diluentes, benzeno ou outros produtos químicos na superfície ou próximo do PC portátil.

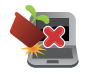

Não coloque objetos em cima do PC portátil.

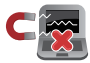

Não exponha o PC portátil a fortes campos magnéticos ou elétricos.

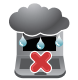

Não utilize nem exponha o PC portátil a líquidos, chuva ou humidade.

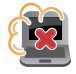

Não exponha o PC portátil a ambientes com pó.

<span id="page-10-0"></span>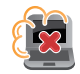

Não utilize o PC portátil próximo de fugas de gás.

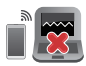

Para evitar a interferência de ondas eletromagnéticas no ecrã, não coloque dispositivos eletrónicos ativos perto do seu PC portátil.

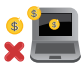

Não utilize este PC portátil para a mineração de criptomoeda (algo que consome uma grande quantidade de eletricidade e tempo para a obtenção de moeda virtual convertível) e/ou atividades relacionadas.

## **Eliminação correta**

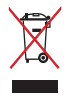

Não deite o PC portátil num contentor de lixo municipal. Este produto foi concebido para permitir a reutilização e reciclagem dos seus componentes. O símbolo do contentor de lixo com rodas e uma cruz indica que o produto (equipamento elétrico e eletrónico e pilha do tipo moeda com mercúrio) não deve ser colocado num contentor de lixo municipal. Verifique os regulamentos locais relativos à eliminação de produtos eletrónicos.

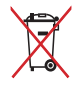

Não deite a bateria num contentor de lixo municipal. O símbolo do contentor de lixo com rodas e uma cruz indica que a bateria não deve ser colocada num contentor de lixo municipal.

## <span id="page-11-0"></span>**Informações de segurança da bateria**

## **Proteção da bateria**

• O carregamento frequente da bateria sob alta tensão pode encurtar a durabilidade da bateria. Para proteger a bateria, quando a mesma estiver totalmente carregada, o sistema pode parar de carregar quando a carga estiver entre 90% e 100%.

> **NOTA:** O nível no qual a bateria retoma o carregamento é, geralmente, entre 90% e 99%. O valor real poderá diferir de acordo com o modelo.

- O carregamento ou armazenamento da bateria a temperaturas ambiente elevadas pode resultar em danos permanentes na capacidade da bateria e encurtar rapidamente a sua durabilidade. Se a temperatura da bateria for demasiado elevada, o sistema pode reduzir a capacidade de carregamento da bateria ou até interromper o carregamento para proteger a bateria.
- A capacidade da bateria pode diminuir mesmo quando o dispositivo está desligado e sem o transformador CA. Esta é uma situação normal, pois o sistema continua a consumir uma pequena quantidade de energia da bateria.

## **Cuidados básicos com a bateria**

- Se não utilizar o seu dispositivo durante um longo período de tempo, certifique-se de que carrega a bateria até 50% e, em seguida, desligue o seu dispositivo e retire o transformador CA. Recarregue a bateria até 50% de três em três meses para evitar a descarga excessiva e evitar danos na bateria.
- Evite carregar a bateria a tensões elevadas durante um longo período de tempo para prolongar a duração da bateria. Se utilizar constantemente o cabo de alimentação com o seu dispositivo, certifique-se de que descarrega a bateria até 50% pelo menos uma vez a cada duas semanas. Também pode ajustar as definições em Battery Health Charging (Carregamento saudável da bateria) no MyASUS para ajudar a prolongar a bateria.
- Recomendamos que guarde a sua bateria a temperaturas entre 5 °C (41 °F) e 35 °C (95 °F) com a carga a 50%. Também pode ajustar as definições em Battery Health Charging (Carregamento saudável da bateria) no MyASUS para ajudar a prolongar a bateria.
- Não deixe a bateria em ambientes húmidos. A exposição a ambientes húmidos pode acelerar a descarga excessiva da bateria. Os locais com temperatura ambiente baixa podem danificar os químicos no interior da bateria, enquanto as temperaturas elevadas ou o sobreaquecimento podem resultar no risco de explosão.
- Não coloque o seu dispositivo ou bateria próximo de radiadores, lareiras, fornos, aquecedores ou outras fontes de calor com temperaturas superiores a 60 °C (140 °F). O ambiente envolvente a temperaturas elevadas pode resultar numa explosão ou fuga que podem provocar um incêndio.

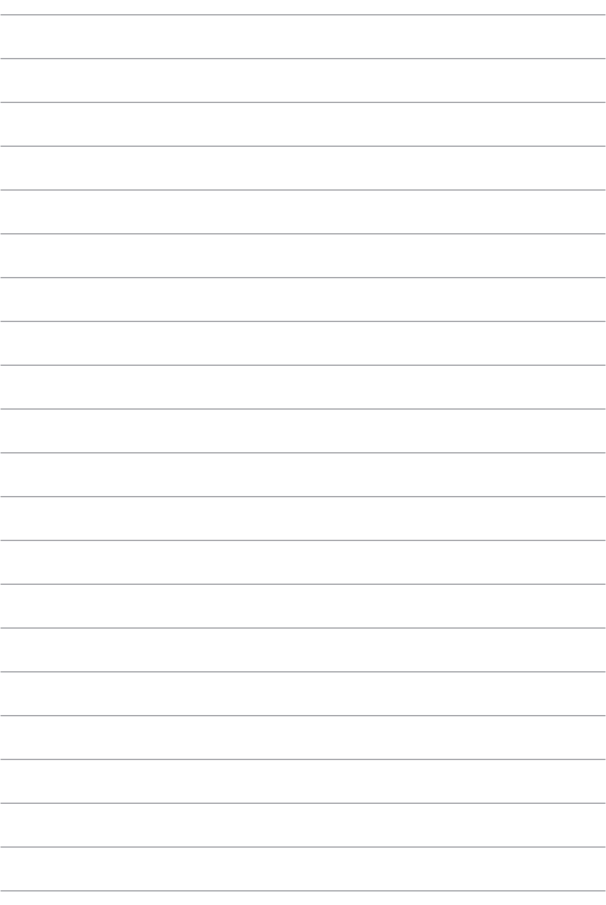

# <span id="page-14-0"></span>*Capítulo 1: Configuração do hardware*

## <span id="page-15-0"></span>**Conheça o seu PC portátil**

## **Vista frontal**

**NOTA:** O esquema do teclado poderá ser diferente de acordo com a região ou país. O aspeto da vista frontal poderá também ser diferente, dependendo do modelo do PC portátil.

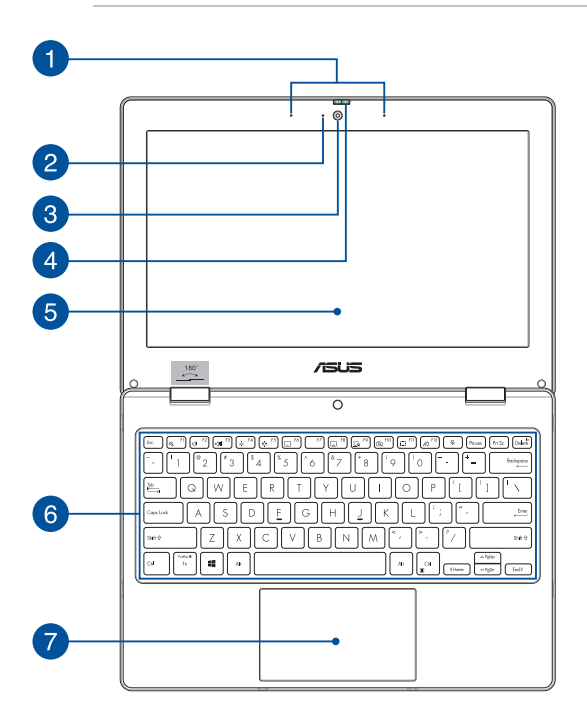

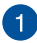

## **Microfones de matriz**

Os microfones de matriz incluem funcionalidades de cancelamento de eco, de supressão de ruído e de formação de feixe para um melhor reconhecimento de voz e gravação de áudio.

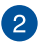

#### **Indicador da câmara**

O indicador da câmara acende-se quando a câmara incorporada está a ser utilizada.

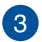

#### **Câmara**

A câmara incorporada permite-lhe tirar fotografias ou gravar vídeos utilizando o seu PC portátil.

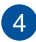

## **Proteção da câmara web**

Permite tapar a lente da câmara do PC portátil.

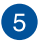

## **Ecrã**

Este ecrã de alta definição dispõe de excelentes características de visualização de fotos, vídeos e outros ficheiros multimédia no seu PC portátil.

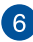

## **Teclado**

O teclado QWERTY dispõe de um conjunto completo de teclas com uma espessura confortável para escrita. Permite também utilizar as teclas de função, proporciona o acesso rápido ao Windows e controla outras funções de multimédia.

> **NOTA:** O esquema do teclado varia de acordo com o modelo ou território.

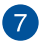

## **Touchpad**

O touchpad permite-lhe a utilização de multigestos para navegar no ecrã, proporcionando uma experiência de utilizador intuitiva. Este dispositivo simula também as funções de um rato normal.

> **NOTA:** Para obter mais detalhes, consulte a secção *Utilização do touchpad* neste manual.

## <span id="page-18-0"></span>**Vista superior**

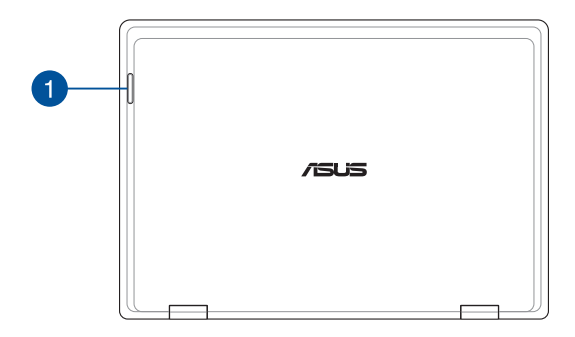

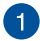

#### **Indicadores de estado**

Os indicadores de estado ajudam a identificar o estado do hardware do seu PC portátil.

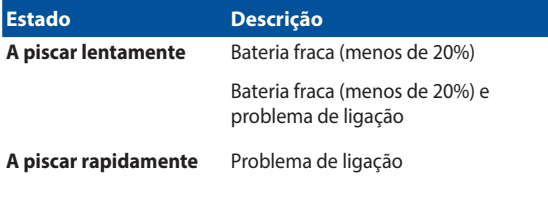

**NOTA:** Prima a tecla **Fn** e a tecla **1** ao mesmo tempo para ativar ou desativar o indicador.

## <span id="page-19-0"></span>**Vista inferior**

**NOTA:** O aspeto da vista inferior pode variar conforme o modelo.

**AVISO!** O PC portátil poderá aquecer durante a utilização ou durante o carregamento da bateria. Não coloque o PC portátil nos seus joelhos ou próximo de qualquer parte do corpo, para evitar ferimentos decorrentes da exposição ao calor. Ao utilizar o seu PC portátil, não o coloque em superfícies que possam bloquear as aberturas de ventilação.

#### **IMPORTANTE!**

- A duração da bateria varia de acordo com a utilização e as especificações do PC portátil. A bateria não pode ser desmontada.
- Adquira componentes em revendedores autorizados para garantir a máxima compatibilidade e fiabilidade. Consulte um centro de assistência da ASUS ou um revendedor autorizado para obter assistência relativa à desmontagem ou montagem adequada do produto.

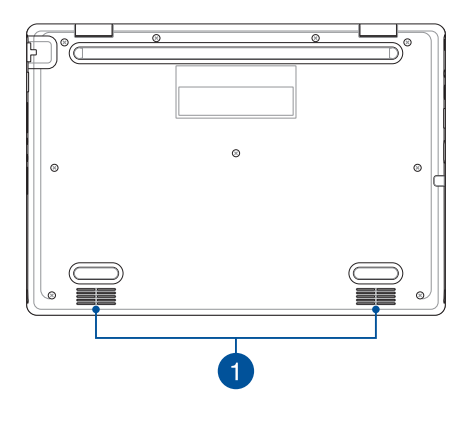

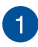

## **Altifalantes**

Os altifalantes incorporados permitem-lhe ouvir o som diretamente a partir do seu PC portátil. As funcionalidades de áudio são controladas por software.

## <span id="page-21-0"></span>**Vista direita**

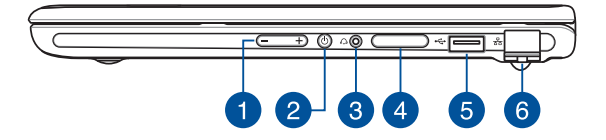

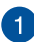

#### **Botão de volume**

Este botão aumenta ou diminui o volume do som do seu PC Portátil.

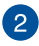

#### **Botão de alimentação**

Prima o botão de alimentação para ligar ou desligar o seu PC portátil. Também pode premir o botão de alimentação para colocar o seu PC portátil em modo de hibernação ou suspensão e ativá-lo a partir do modo de hibernação ou suspensão.

Se o seu PC portátil deixar de responder, mantenha premido o botão de alimentação durante pelo menos quatro (4) segundos até o PC portátil se desligar.

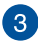

## **Tomada para auscultadores/auriculares**

Esta porta permite-lhe ligar altifalantes amplificados ou auscultadores. Pode também utilizar esta porta para ligar os seus auriculares.

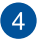

#### **Tabuleiro de cartões de memória (em alguns modelos)**

Este leitor de cartões de memória incorporado suporta cartões Nano SIM e microSD. Insira um pino no orifício junto ao tabuleiro para o remover.

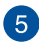

#### **Porta USB 2.0**

A porta USB (Universal Serial Bus) é compatível com dispositivos USB 2.0 ou USB 1.1 como teclados, dispositivos apontadores, unidades de disco flash, discos rígidos externos, altifalantes, câmaras e impressoras.

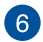

#### **Porta LAN**

Insira um cabo de rede nesta porta para ligar a uma rede de área local.

> **AVISO!** Esta porta LAN não suporta PoE (Power over Ethernet). Ligar um dispositivo PoE ao seu PC portátil pode resultar em danos na placa do sistema.

## <span id="page-23-0"></span>**Vista esquerda**

 $\blacksquare$ 

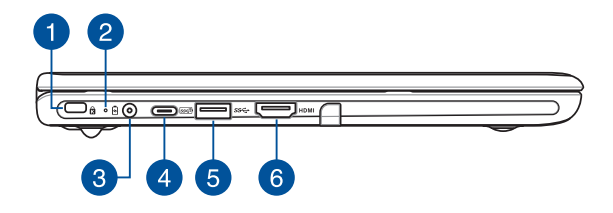

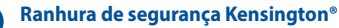

A ranhura de segurança Kensington® permite-lhe proteger o seu PC portátil utilizando produtos de segurança Kensington® compatíveis.

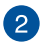

## **Indicador bicolor de carga da bateria**

Este LED bicolor oferece uma indicação visual sobre o estado de carga da bateria. Consulte a tabela que se segue para mais detalhes:

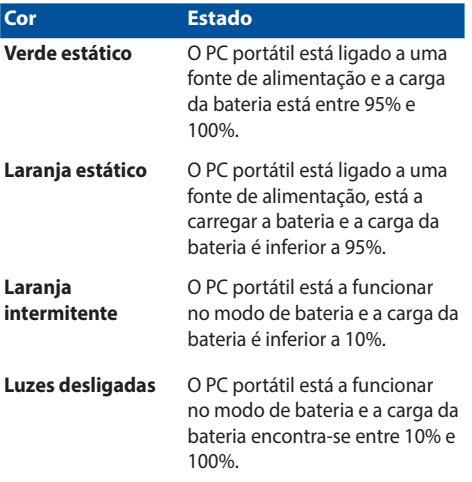

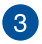

#### **Porta de entrada da alimentação (CC)**

Ligue o transformador fornecido a esta porta para carregar a bateria e alimentar o seu PC portátil.

> **AVISO!** O transformador pode aquecer durante a utilização. Não cubra o transformador e afaste-o do seu corpo enquanto estiver ligado a uma fonte de alimentação.

#### **IMPORTANTE!**

- Utilize apenas o transformador fornecido para carregar a bateria e fornecer energia ao seu PC portátil.
- Para evitar danos, utilize apenas fontes de alimentação de 19 V / 2,37 A para carregar o seu PC portátil.

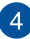

## **Porta combinada USB 3.2 Gen 2 Type-C®/Power Delivery**

A porta USB 3.2 (Universal Serial Bus 3.2) Gen 2 Type-C® oferece uma velocidade de transferência até 10 Gbit/s e é retrocompatível com USB 2.0. Ligue uma fonte de alimentação de 15 V / 3 A para carregar a bateria e fornecer energia ao seu PC portátil.

> **NOTA:** A velocidade de transferência desta porta poderá variar de acordo com o modelo.

#### **IMPORTANTE!**

- O carregamento do seu PC portátil através de uma fonte de alimentação de baixa tensão poderá demorar mais tempo.
- Para prevenir quaisquer danos, utilize apenas fontes de alimentação de 15 V / 3 A para carregar o seu PC portátil, com a porta combinada USB Power Delivery. Para mais informações, consulte um centro de assistência técnica da ASUS.

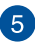

#### **Porta USB 3.2 Gen 1**

A porta USB 3.2 (Universal Serial Bus 3.2) Gen 1 oferece uma velocidade de transferência de até 5 Gbit/s e é retrocompatível com USB 2.0.

#### **Porta de saída HDMI**  $\left| \mathsf{G} \right|$

Esta porta permite-lhe enviar sinais de áudio e vídeo do seu PC portátil para um dispositivo compatível com HDMI utilizando um cabo HDMI.

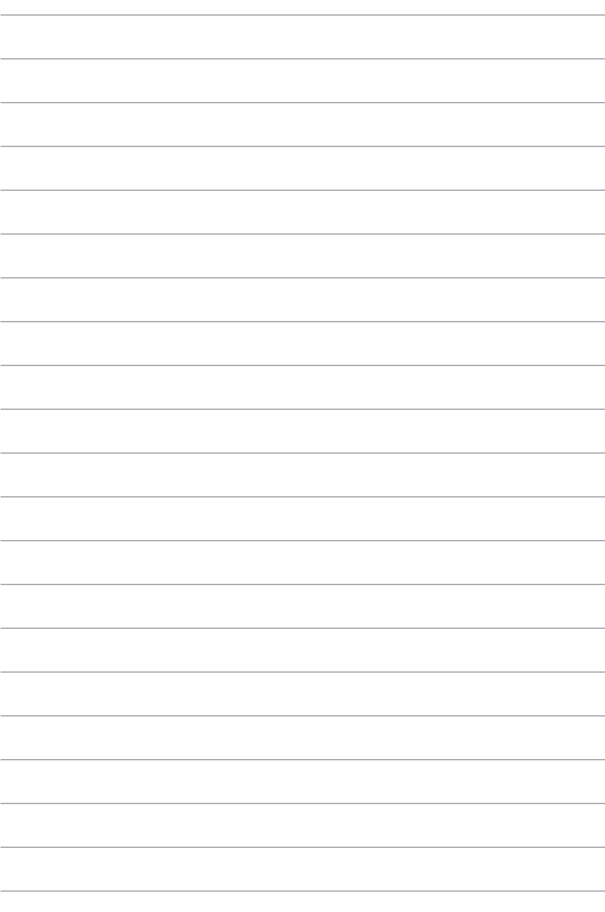

# <span id="page-28-0"></span>*Capítulo 2: Utilizar o PC portátil*

## <span id="page-29-0"></span>**Começar a utilizar**

## **Carregar o seu PC portátil**

- A. Ligue o cabo de alimentação CA ao adaptador CA/CC.
- B. Ligue o conetor de alimentação CC à porta de entrada da alimentação (CC) do seu PC portátil.
- C. Ligue o adaptador de energia CA a uma fonte de alimentação de 100 V~240 V.

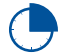

Carregue o PC portátil durante **3 horas** antes de utilizálo em modo bateria pela primeira vez.

**NOTA:** O transformador pode variar em aparência, dependendo dos modelos e da sua região.

## **Transformador CA/CC**

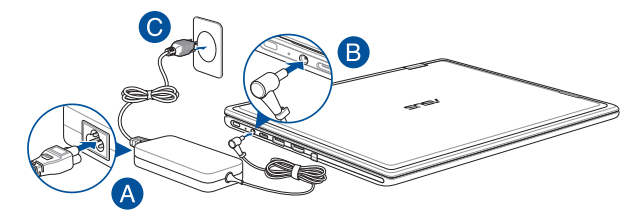

## **Transformador USB Type-C®**

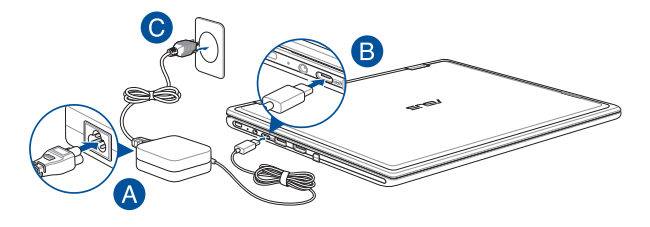

#### **IMPORTANTE!**

Informação sobre o transformador:

- Tensão de entrada: 100-240 Vca
- Frequência de entrada: 50-60 Hz
- Corrente de saída nominal: 2,37 A (45 W) / 3 A (45 W)
- Tensão de saída nominal: 19 V / 15 V

#### **IMPORTANTE!**

- Localize a etiqueta de classificação de entrada/saída no seu PC portátil e certifique-se de que corresponde à informação de classificação de entrada/saída no seu transformador. Alguns modelos de PC portátil podem ter várias correntes de saída nominais com base no SKU disponível.
- Certifique-se de que o seu PC portátil está ligado ao transformador antes de o ligar pela primeira vez. Ligue sempre o cabo de alimentação a uma tomada de parede sem utilizar qualquer cabo de extensão. Para sua segurança, ligue este dispositivo apenas a uma tomada elétrica devidamente ligada à terra.
- A tomada deve ser de fácil acesso e estar perto do seu PC portátil.
- Para desligar o seu PC portátil da sua fonte de alimentação principal, desligue-o da tomada de alimentação.

#### **AVISO!**

Leia as seguintes precauções para a bateria do seu PC portátil:

- A bateria deve ser removida do dispositivo apenas por técnicos autorizados pela ASUS (apenas para baterias não amovíveis).
- A bateria utilizada neste dispositivo pode apresentar risco de incêndio ou queimadura química se for removida ou desmontada.
- Para sua segurança, cumpra as instruções das etiquetas de aviso.
- Existe o risco de explosão se a bateria for substituída por outra de tipo incorreto.
- Não elimine a bateria no fogo.
- Nunca tente colocar a bateria do PC portátil em curto-circuito.
- Nunca tente desmontar e voltar a montar a bateria (apenas para bateria não amovível).
- Em caso de fuga de líquido, pare de utilizar a bateria.
- A bateria e os seus componentes têm de ser reciclados ou eliminados adequadamente.
- Mantenha a bateria e outros pequenos componentes fora do alcance das crianças.

## <span id="page-32-0"></span>**Levante para abrir o ecrã**

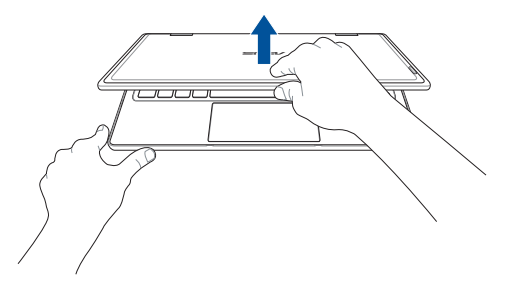

## **Prima o botão de alimentação**

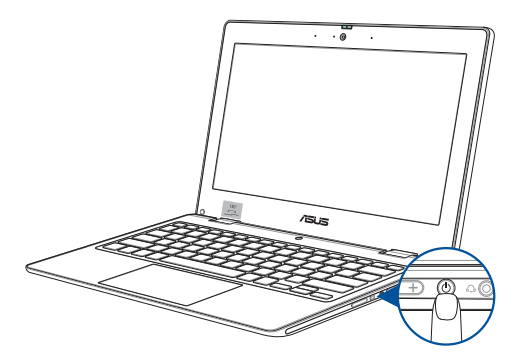

## <span id="page-33-0"></span>**Utilização do touchpad**

## **Movimento do ponteiro**

Pode tocar em qualquer ponto do touchpad para ativar o respetivo ponteiro e depois deslizar com o dedo no touchpad para movimentar o ponteiro no ecrã.

#### **Deslizar horizontalmente**

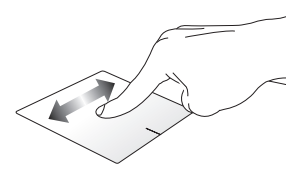

#### **Deslizar verticalmente**

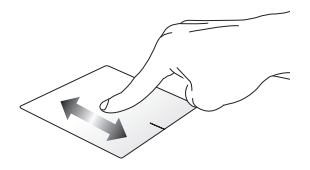

**Deslizar diagonalmente**

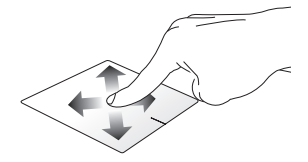

## **Gestos com um dedo**

#### **Toque/duplo toque**

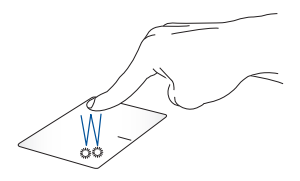

- Toque numa aplicação para a selecionar.
- Toque duas vezes numa aplicação para a abrir.

#### **Arrastar e largar**

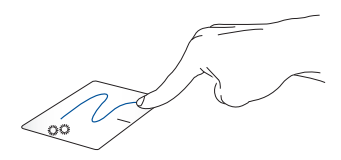

Toque duas vezes num item e, em seguida, deslize o mesmo dedo sem o levantar do touchpad. Para colocar o item no seu novo local, levante o dedo do touchpad.

#### **Clique com o botão esquerdo do Clique com o botão direito do rato rato**

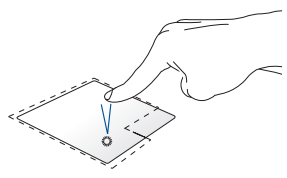

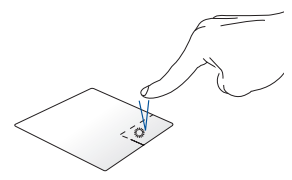

- Clique numa aplicação para Clique neste botão para abrir a selecionar.
- o menu de clique com o botão direito.
- Faça duplo clique numa aplicação para a abrir.

**NOTA:** As áreas dentro da linha pontilhada representam as localizações do botão esquerdo e do botão direito do rato no touchpad.

## **Gestos com dois dedos**

#### **Tocar**

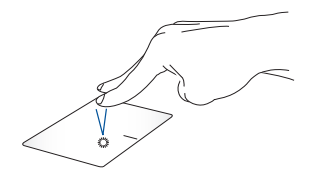

Toque com dois dedos no touchpad para simular a função de clique com o botão direito.
**Deslocamento com dois dedos (para cima/baixo)**

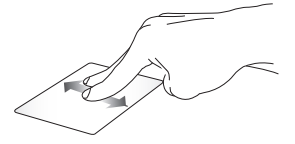

para cima ou para baixo.

**Deslocamento com dois dedos (esquerda/direita)**

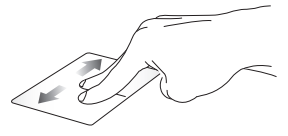

Deslize dois dedos para deslocar Deslize dois dedos para deslocar para a esquerda ou para a direita.

**Reduzir Ampliar**

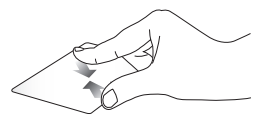

Junte dois dedos no touchpad. Afaste dois dedos no touchpad.

#### **Arrastar e largar**

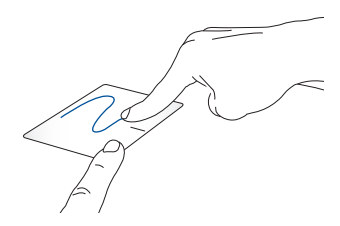

Selecione um item e prima o botão esquerdo sem o soltar. Com o outro dedo, deslize sobre o touchpad para arrastar o item e levante o dedo do botão para soltar o item.

### **Gestos com três dedos**

**Tocar**

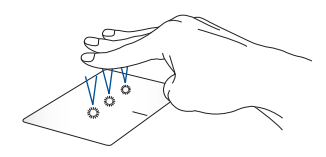

Toque com três dedos no touchpad para iniciar a função que selecionou em Settings (Definições).

### **Percorrer para a esquerda/direita**

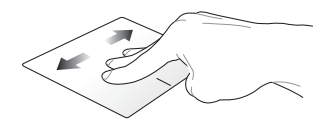

Se abriu várias aplicações, percorra com três dedos para a esquerda ou para a direita para alternar entre estas aplicações.

**Percorrer para cima Percorrer para baixo**

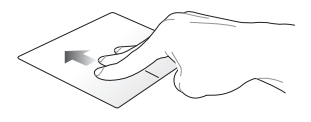

Percorra para cima para ver uma descrição geral de todas as aplicações abertas atualmente.

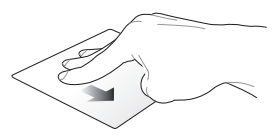

Percorra para baixo para exibir o ambiente de trabalho.

### **Gestos de quatro dedos**

**Tocar**

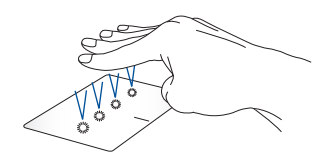

Toque com quatro dedos no touchpad para iniciar a função que selecionou em Settings (Definições).

# **Utilização do teclado**

### **Teclas de atalho**

As teclas de atalho no teclado do seu PC portátil podem acionar os seguintes comandos:

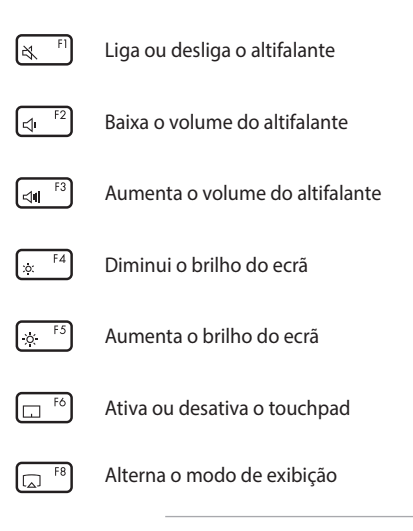

**NOTA:** Certifique-se de que o segundo ecrã está ligado ao seu PC portátil.

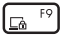

Ativa o Lock screen (ecrã de bloqueio)

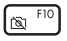

Liga ou desliga a câmara

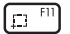

Ativa a ferramenta de captura de ecrã

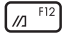

Abre o MyASUS

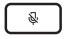

Liga ou desliga o microfone

### **Teclas de Função**

Prima  $\left| f_n \right| + \left| \right|$  esc  $\left|$  para ativar ou desativar o recurso de teclas de função. Quando o recurso de teclas de função está ativado, também pode aceder às teclas de atalho premindo a tecla  $\int f_n$  em conjunto com as teclas da fila superior.

### **Teclas do Windows**

Existem duas teclas especiais do Windows no teclado do seu PC portátil, utilizadas como se segue:

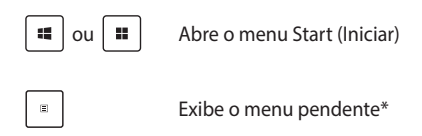

*\* Em alguns modelos*

# *Capítulo 3: Trabalhar com Windows*

# **Começar de raiz**

Quando inicia o seu PC portátil pela primeira vez, aparece uma série de ecrãs que irão guiá-lo na configuração do seu sistema operativo Windows. Siga as instruções no ecrã para configurar os seguintes itens de base:

- Personalizar
- Aceder à Internet
- Definições
- A sua conta

Depois de configurar os itens de base, o Windows prossegue para a instalação das suas aplicações e definições preferidas. Certifique-se de que o seu PC portátil está ligado durante o processo de configuração. Depois de concluído o processo de configuração, aparece o Desktop (Ambiente de trabalho).

**NOTA:** As capturas de ecrã deste capítulo são apenas para referência.

# **Menu Start (Iniciar)**

O menu Start (Iniciar) é a porta principal para os programas, aplicações Windows, pastas e definições do seu PC portátil. Pode usar o menu Start (Iniciar) para realizar as seguintes atividades comuns:

- Iniciar programas ou aplicações Windows
- Abrir programas ou aplicações Windows comumente usados
- Ajustar as definições do PC portátil
- Obter ajuda com o sistema operativo Windows
- Desligar o seu PC portátil
- Terminar a sessão no Windows ou mudar de conta de utilizador

### **A abrir o menu Start (Iniciar)**

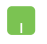

Posicione o ponteiro do rato sobre o ícone Iniciar no seu ambiente de trabalho e, em seguida, clique no mesmo.

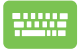

Prima a tecla do logótipo do Windows no seu teclado.

### **Abrir programas a partir do menu Start (Iniciar)**

Uma das utilizações mais comuns do menu Start (Iniciar) é a abertura de programas instalados no seu PC portátil.

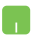

Posicione o ponteiro do rato sobre o programa e clique para o abrir.

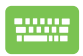

Utilize as setas do teclado para navegar pelos

programas. Prima  $\left| \begin{array}{cc} \end{array} \right|$  para o abrir.

# **Aplicações Windows**

**NOTA:** Algumas aplicações Windows requerem que inicie sessão na sua conta Microsoft antes de abrirem totalmente.

### **Abrir aplicações Windows a partir do menu Start (Iniciar)**

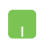

Posicione o ponteiro do rato sobre a aplicação e clique para a abrir.

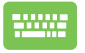

Utilize as setas do teclado para navegar pelas

aplicações. Prima  $\vert$   $\vert$   $\vert$   $\vert$   $\vert$   $\vert$  para abrir uma aplicação.

# **MyASUS Splendid**

O MyASUS Splendid garante que todos os ecrãs ASUS apresentem cores idênticas e precisas. Pode selecionar os modos Vivid (Vívido), Eye Care (Proteção dos olhos) ou Manual além do modo Normal para ajustar as definições do ecrã.

- **• Normal:** Através da correção dos parâmetros Gamma (Gama) e Color temperature (Temperatura da cor), a imagem do painel é a mais próxima possível da que o seu olho consegue ver naturalmente. Para modelos com ecrãs OLED, este modo está em conformidade com a certificação TÜV Low Blue Light.
- **• Vívido:** Este modo permite ajustar a saturação da imagem, tornando-a mais vívida e vibrante.
- **• Manual:** Este modo permite-lhe ajustar o valor da temperatura da cor às suas necessidades pessoais, variando entre -50 e +50.
- **• Proteção dos olhos:** Este modo reduz a emissão de luz azul em até 30%, ajudando a proteger os seus olhos.

Nível 1-5: Quanto maior o nível, mais reduzida é a emissão de luz azul. Para modelos com ecrãs LCD, o nível 5 é a definição otimizada e está em conformidade com a certificação TÜV Low Blue Light.

A tecnologia Flicker-free (sem cintilação) elimina a principal causa da cintilação do monitor e evita a tensão ocular.

**NOTA:** Ative o **HDR** em **Settings (Definições)** > **System (Sistema)** > **Display (Monitor)** para uma melhor experiência de visualização com o seu painel OLED (em alguns modelos). Está em conformidade com a certificação TÜV Flicker Free.

Consulte as seguintes dicas para aliviar a tensão ocular:

- Tire algum tempo para se afastar do ecrã se trabalhar durante várias horas seguidas. É aconselhável fazer pequenos intervalos (pelo menos 5 minutos) após cerca de 1 hora de trabalho contínuo no computador. Fazer pausas curtas e frequentes é mais eficaz do que uma pausa longa.
- Para minimizar a tensão e a secura dos olhos, descanse-os de vez em quando olhando para objetos distantes.
- Repita os seguintes exercícios para reduzir a tensão ocular:
	- (1) Olhe para cima e para baixo repetidamente
	- (2) Role lentamente os olhos
	- (3) Mova os seus olhos na diagonal

Se a tensão ocular persistir, consulte um médico.

• A luz azul de alta intensidade pode causar tensão ocular e DMRI (Degeneração Macular Relacionada com a Idade). O filtro de luz azul reduz em 30% (máx.) a luz azul nociva para evitar a SVC (Síndrome Visual do Computador).

# **Ligação a redes sem fios**

### **Wi-Fi**

Aceda a e-mails, navegue na Internet e partilhe aplicações através de sites de redes sociais utilizando a ligação Wi-Fi do seu PC portátil.

> **IMPORTANTE!** O **Airplane mode (Modo de avião)** desativa esta funcionalidade. Certifique-se de que o **Airplane mode (Modo de avião)** está desligado antes de ativar a ligação Wi-Fi do seu PC portátil.

### **Ligação Wi-Fi**

Ligue o seu PC portátil a uma rede Wi-Fi, seguindo estas etapas:

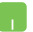

- 1. Clique/Toque no ícone **Wi-Fi** da barra de tarefas para ativar o Wi-Fi.
- 2. Selecione um ponto de acesso a partir da lista de ligações Wi-Fi disponíveis.
- 3. Selecione **Connect (Ligar)** para iniciar a ligação de rede.

**NOTA:** Pode ser-lhe solicitado que digite uma chave de segurança para ativar a ligação Wi-Fi.

### **Bluetooth**

Utilize o Bluetooth para facilitar a transferência de dados sem fios com outros dispositivos compatíveis com Bluetooth.

> **IMPORTANTE!** O **Airplane mode (Modo de avião)** desativa esta funcionalidade. Certifique-se de que o **Airplane mode (Modo de avião)** está desligado antes de ativar a ligação Bluetooth do seu PC portátil.

### **Emparelhamento com outros dispositivos compatíveis com o Bluetooth**

Tem de emparelhar o seu PC portátil com outros dispositivos compatíveis com Bluetooth para permitir a transferência de dados. Ligue os seus dispositivos seguindo as etapas abaixo:

- 
- 1. Abra **Settings (Definições)** no menu Start (Iniciar).
- 2. Selecione **Devices (Dispositivos)**> **Bluetooth** para procurar dispositivos habilitados para Bluetooth. *(para Windows 10*)

Selecione **Bluetooth & device (Bluetooth e dispositivos)** > **Add device (Adicionar dispositivo)** para procurar dispositivos compatíveis com Bluetooth. *(para Windows 11*)

3. Selecione um dispositivo da lista para emparelhar o seu PC portátil com o dispositivo.

> **NOTA:** Para alguns dispositivos compatíveis com Bluetooth, pode ser-lhe solicitado digitar o código de acesso do seu PC portátil.

### **Airplane mode (Modo de avião)**

O Airplane mode (Modo de avião) desativa a comunicação sem fios, permitindo-lhe utilizar o seu PC portátil em segurança enquanto está a voar.

> **NOTA:** Contacte a sua companhia aérea para conhecer os serviços que podem ser utilizados durante o voo e as restrições que devem ser cumpridas quando utilizar o seu PC portátil a bordo de um avião.

### **Ligar/desligar o Airplane mode (Modo de avião)**

- 1. Abra o **Action Center (Centro de Ação)** a partir da barra de tarefas.
	- 2. Clique/Toque no ícone **Airplane mode (Modo de avião)** para ativar ou desativar o Airplane mode (Modo de avião).

# **Ligação a redes com fios**

Também se pode ligar a redes com fios, tais como redes locais e ligação de Internet de banda larga, utilizando a porta LAN do seu PC portátil.

> **NOTA:** Contacte o seu Fornecedor de Serviços de Internet para obter mais informações ou o seu administrador de rede para obter assistência na configuração da sua ligação à Internet.

# **Desligar o seu PC portátil**

Pode desligar o seu PC portátil seguindo um dos procedimentos abaixo:

- Inicie o menu Iniciar, selecione o ícone Ligar/ Desligar e depois selecione **Shut down (Encerrar)** para efetuar um encerramento normal.
	- No ecrã de início de sessão, selecione o ícone Ligar/Desligar e, em seguida, selecione **Shut down (Encerrar)** .

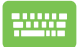

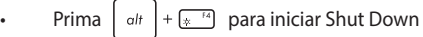

Windows (Encerrar o Windows). Selecione **Shut down (Encerrar)** na lista pendente e, em seguida, selecione **OK**.

Se o seu PC portátil não responder, mantenha premido o botão de alimentação durante pelo menos quatro (4) segundos até o PC portátil se desligar.

## **Colocar o PC portátil em suspensão**

Para colocar o seu PC portátil em Sleep mode (Modo de suspensão):

- Abra o menu Iniciar, selecione o ícone Ligar/ Desligar e, em seguida, selecione **Sleep (Suspensão)** para colocar o seu PC Portátil em estado de suspensão.
	- No ecrã de início de sessão, selecione o ícone Ligar/Desligar e, em seguida, selecione **Sleep (Suspensão)** .

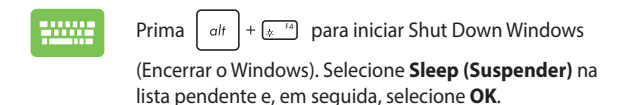

**NOTA:** Também pode colocar o seu PC portátil no modo Sleep (Modo de suspensão) pressionando uma vez o botão de alimentação.

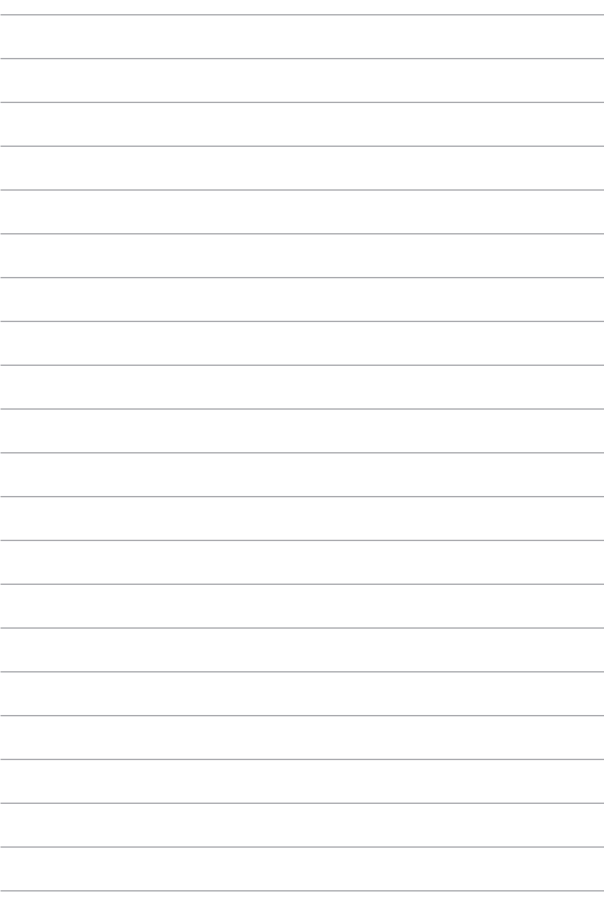

# *Capítulo 4: Autoteste de inicialização (POST)*

# **Autoteste de inicialização (POST)**

O POST (Autoteste de inicialização) consiste numa série de testes de diagnóstico controlados por software que são executados quando liga ou reinicia o seu PC portátil. O software que controla o POST é instalado enquanto parte permanente da arquitetura do PC portátil.

### **Utilização do POST para aceder ao BIOS e Troubleshoot (Resolução de problemas)**

Durante o POST, pode aceder às definições do BIOS ou executar opções de resolução de problemas utilizando as teclas de função do PC portátil. Pode consultar as informações que se seguem para obter mais detalhes.

# **BIOS**

O BIOS (Basic Input and Output System) armazena as definições de hardware do sistema que são necessárias para a inicialização do sistema no PC portátil.

As predefinições do BIOS aplicam-se à maioria das condições do seu PC portátil. Não altere as predefinições do BIOS, exceto nas seguintes circunstâncias:

- Aparece no ecrã uma mensagem de erro durante o arranque do sistema a solicitar que execute a configuração do BIOS.
- Foi instalado um novo componente de sistema que requer mais definições ou atualizações do BIOS.

**AVISO!** O uso de definições inadequadas do BIOS pode resultar em instabilidade do sistema ou falha do arranque. Recomendamos vivamente que altere as definições do BIOS apenas com a ajuda de pessoal de assistência formado.

### **Aceder ao BIOS**

Reinicie o seu PC portátil e prima  $\left[\begin{smallmatrix} a & ^{F2} \end{smallmatrix}\right]$  durante o POST.

# **Recuperação do seu sistema**

A utilização de opções de recuperação no seu PC portátil permite restaurar o sistema para o seu estado original ou simplesmente atualizar as suas definições para ajudar a melhorar o desempenho.

#### **IMPORTANTE!**

- **•** Faça backup de todos os seus ficheiros de dados antes de ativar qualquer opção de recuperação no seu PC portátil.
- **•** Anote definições personalizadas importantes, como definições de rede, nomes de utilizador e palavras-passe, para evitar perda de dados.
- **•** Certifique-se de que o seu PC portátil está ligado a uma fonte de alimentação antes de reiniciar o seu sistema.

O Windows permite-lhe fazer qualquer uma das seguintes opções de recuperação:

**• Keep my files (Manter os meus ficheiros)** - Esta opção permitelhe atualizar o seu PC portátil sem afetar os ficheiros pessoais (fotografias, música, vídeos, documentos).

Utilizando esta opção, pode restaurar o seu PC portátil com as respetivas predefinições e eliminar outras aplicações instaladas.

**• Remove everything (Remover tudo)** - Esta opção restabelece as configurações de fábrica do seu PC portátil. Tem de fazer uma cópia de segurança dos seus dados antes de ativar esta opção.

- **• Advanced startup (Arranque avançado)**  A utilização desta opção permite-lhe executar outras opções avançadas de recuperação no seu PC portátil, como por exemplo:
	- Utilizar uma unidade USB, ligação de rede ou DVD de recuperação do Windows para iniciar o seu PC portátil.
	- Utilizar o **Troubleshoot (Resolução de problemas)** para ativar qualquer uma das seguintes opções de recuperação avançadas: Startup Repair (Reparação do Arranque), Uninstall Updates (Desinstalar Atualizações), Startup Settings (Definições de Arranque), UEFI Firmware Settings (Definições de Firmware UEFI), Command Prompt (Linha de Comandos), System Restore (Restauro do Sistema) e System Image Recovery (Recuperação da Imagem do Sistema).

### **Execução de uma opção de recuperação**

Consulte os seguintes passos se quiser aceder a qualquer uma das opções de recuperação disponíveis para o seu PC portátil e utilizá-la.

1. Clique em **Settings (Definições)** > **Update and security (Atualização e segurança)** . *(para Windows 10*)

Clique em **Settings (Definições)** > **System (Sistema)** > **Recovery (Recuperação)**. *(para Windows 11*)

2. Selecione a opção de recuperação que gostaria de ativar.

# *Sugestões e perguntas frequentes*

# **Sugestões úteis para o seu PC portátil**

De seguida apresentamos algumas sugestões que pode seguir para ajudar a maximizar a utilização do seu PC portátil, manter o desempenho do sistema e assegurar que todos os seus dados estão seguros:

- Atualize periodicamente o Windows para se certificar de que as suas aplicações têm as definições de segurança mais recentes.
- Atualize o MyASUS para se certificar de que dispõe das definições mais recentes em relação às aplicações, drivers e utilitários da ASUS.
- Utilize um software antivírus para proteger os seus dados e mantenha-o sempre atualizado.
- A não ser que seja absolutamente necessário, evite forçar o encerramento do seu PC portátil.
- Efetue sempre uma cópia de segurança dos seus dados numa unidade de armazenamento externa.
- Se não pretende utilizar o seu PC portátil durante um longo período, carregue a bateria até 50% e, em seguida, desligue o PC portátil e o transformador CA.
- Caso esteja constantemente a usar o seu PC portátil com o transformador CA ligado, defina o Battery Health Charging (Carregamento de proteção da bateria) para o modo Balanced (Equilibrado) no MyASUS.
- Desligue todos os dispositivos externos e certifique-se de que tem os seguintes itens antes de proceder à reposição do seu PC portátil:
	- Chave de produto dos seus sistemas operativos e de outras aplicações instaladas
	- Cópia de segurança dos dados
	- ID e palavra-passe de início de sessão
	- Informações da ligação à Internet
- Aceda ao nosso site de assistência para consultar a resolução de problemas e ver algumas das perguntas mais frequentes em https://www.asus.com/pt/support.

## **Perguntas frequentes sobre hardware**

#### **1. Aparece um ponto negro, ou por vezes um ponto colorido, no ecrã quando ligo o PC portátil. O que devo fazer?**

Apesar de estes pontos aparecerem normalmente no ecrã, estes não irão afetar o seu sistema. Se o incidente persistir e vier mais tarde a afetar o desempenho do sistema, consulte um centro de assistência ASUS autorizado.

#### **2. O meu ecrã apresenta cor e brilho irregulares. Como posso resolver esta situação?**

A cor e o brilho do seu ecrã poderão ser afetados pelo ângulo e posição atuais do seu PC portátil. O brilho e os tons de cor do seu PC portátil podem também variar consoante o modelo. Pode utilizar as teclas de função ou as definições de visualização do seu sistema operativo para ajustar a aparência do seu ecrã.

#### **3. Como posso maximizar a duração da bateria do meu PC portátil?**

Pode tentar efetuar uma das seguintes ações:

- Utilize as teclas de função para ajustar o brilho do ecrã.
- Se não estiver a utilizar uma ligação Wi-Fi, mude o seu sistema para **Airplane mode (Modo de avião)**.
- Desligue dispositivos USB que não estejam a ser utilizados.
- Feche aplicações que não está a utilizar, especialmente as que ocupem muita memória de sistema.

#### **4. O LED indicador da bateria não acende. Qual é o problema?**

- Verifique se o transformador e a bateria estão corretamente ligados. Pode também desligar o transformador ou a bateria, aguardar um minuto e voltar a ligar à tomada elétrica e ao PC portátil.
- Se o problema persistir, contacte o seu centro de assistência ASUS local para obter assistência.

#### **5. Por que motivo o touchpad não funciona?**

Prima  $\Box$ <sup>16</sup> para ativar o touchpad.

#### **6. Por que motivo não consigo ouvir qualquer som dos altifalantes de áudio do meu PC portátil quando reproduzo ficheiros de áudio e vídeo?**

Pode tentar efetuar uma das seguintes ações:

- Prima  $\sqrt{3}$  para aumentar o volume do altifalante.
- Verifique se não desativou o som dos altifalantes.
- Verifique se existe uma ficha de auscultadores ligada ao seu PC portátil e remova-a.

#### **7. O que devo fazer se perder o transformador do meu PC portátil ou se a bateria deixar de funcionar?**

Contacte o seu centro de assistência ASUS local para obter assistência.

**8. Não consigo teclar corretamente no meu PC portátil porque o cursor não para de se mover. O que devo fazer?**

Certifique-se de que não existe nada que esteja a tocar ou a premir acidentalmente o touchpad quando tenta utilizar o

teclado. Pode desativar o touchpad premindo  $\Box$ <sup>16</sup>.

## **Perguntas frequentes sobre software**

**1. Quando ligo o meu PC portátil, o indicador de energia acende, mas o ecrã continua apagado. O que posso fazer para resolver esta situação?**

Pode tentar efetuar uma das seguintes ações:

- Force o encerramento do seu PC portátil premindo o botão de alimentação durante, pelo menos, quatro (4) segundos. Verifique se o transformador e a bateria estão inseridos corretamente e ligue o PC portátil.
- Se o problema persistir, contacte o seu centro de assistência ASUS local para obter assistência.

#### **2. O que devo fazer quando a seguinte mensagem for exibida no ecrã: "Remove disks or other media. Press any key to restart."?**

Pode tentar efetuar uma das seguintes ações:

- Remova todos os dispositivos USB ligados e reinicie o PC portátil.
- Remova o disco ótico do interior da unidade ótica e reinicie.
- Se o problema ainda persistir, o seu PC portátil poderá ter um problema no espaço de armazenamento. Contacte o seu centro de assistência ASUS local para obter assistência.

### **3. O PC portátil arranca mais lentamente do que o normal e o sistema operativo está lento. Como posso resolver esta situação?**

Elimine as aplicações que instalou recentemente ou que não estavam incluídas no pacote do seu sistema operativo e reinicie o sistema.

#### **4. O meu PC portátil não arranca. Como posso resolver esta situação?**

Pode tentar efetuar uma das seguintes ações:

- Remova todos os dispositivos ligados ao PC portátil e reinicie o sistema.
- Se o problema persistir, contacte o seu centro de assistência ASUS local para obter assistência.

### **5. Por que motivo não consigo ativar o meu PC portátil a partir do modo de suspensão?**

- Tem de premir o botão de alimentação para regressar ao último estado de funcionamento.
- O seu sistema poderá ter consumido todo a energia da bateria. Ligue o transformador ao seu PC portátil e a uma tomada elétrica e prima o botão de alimentação.

#### **6. O meu PC portátil suporta eSIM? Se sim, como posso ativar o eSIM no meu PC portátil?**

Para consultar detalhes sobre a ativação do eSIM, visite https://www.asus.com/pt/support/FAQ/1048158/.

Para determinar se o seu PC portátil suporta eSIM, siga os passos indicados na página web e verifique se a opção "eSIM" é apresentada após o passo 3. Se o seu PC portátil suportar eSIM, execute os restantes passos para ligar o PC portátil a uma rede móvel utilizando um perfil eSIM.

Se tiver outros problemas, visite

https://www.asus.com/pt/support/FAQ/1045091/ para encontrar uma solução.

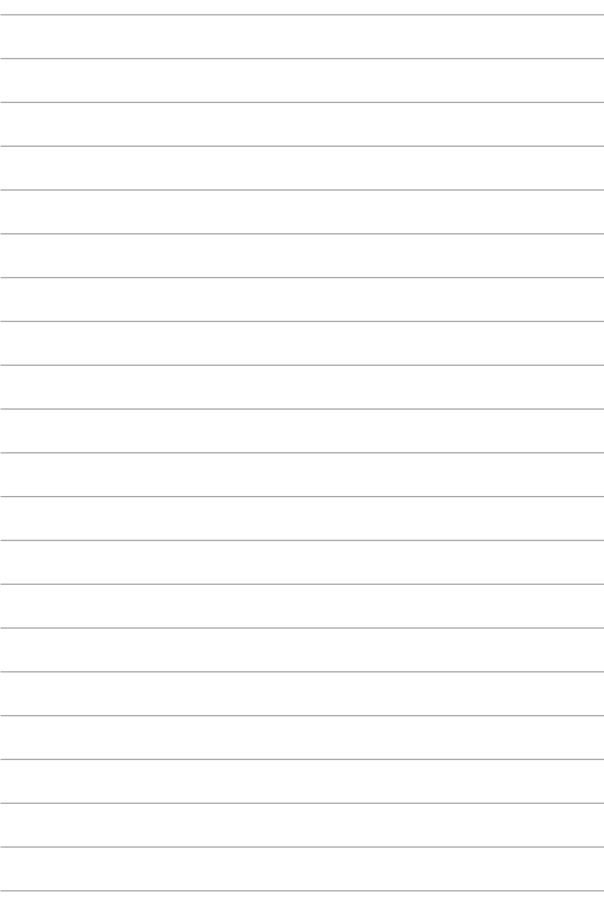

# *Anexos*

### **Declaração relativa a interferências da FCC**

Este dispositivo está em conformidade com as normas da FCC, secção 15. O funcionamento está sujeito às duas seguintes condições:

- Este dispositivo não pode provocar interferências perigosas.
- Este dispositivo tem de aceitar qualquer interferência recebida, incluindo interferências que possam dar origem a um funcionamento indesejado. Este equipamento foi testado e concluiu-se que está em conformidade com os limites estabelecidos para dispositivos digitais de classe B, de acordo com a parte 15 das normas da Comissão Federal para as Comunicações (FCC). Estes limites foram concebidos para disponibilizar uma proteção razoável contra interferências perigosas em instalações residenciais. Este equipamento gera, utiliza e pode irradiar energia de frequência de rádio e, se não for instalado e utilizado de acordo com as instruções, pode provocar interferências perigosas nas comunicações de rádio. Contudo, não há qualquer garantia de que as interferências possam ocorrer numa instalação particular. Se este equipamento provocar interferências perigosas na receção de rádio ou de televisão, o que pode ser determinado desligando e voltando a ligar o equipamento, o utilizador é encorajado a tentar corrigir a interferência através de uma ou mais das seguintes medidas:
- Reorientar ou recolocar a antena recetora.
- Aumentar a separação existente entre o equipamento e o recetor.
- Ligar o equipamento a uma tomada num circuito diferente daquele a que o recetor está ligado.
- Procurar um fornecedor ou um técnico de televisão/rádio com experiência.

**AVISO!** A utilização de um cabo de alimentação do tipo blindado é necessária para ficar em conformidade com os limites de emissões da FCC e para evitar interferências na receção próxima de televisão e rádio. É essencial utilizar apenas o cabo de alimentação fornecido. Utilize apenas cabos blindados para ligar dispositivos de I/O a este equipamento. O utilizador é avisado de que quaisquer alterações ou modificações que não tenham sido expressamente aprovadas pela parte responsável pela conformidade podem anular a autorização de utilização do equipamento.

(Reeditado a partir do Código de Regulamentos Federais N.º 47 (Code of Federal Regulations #47), parte 15.193, 1993. Washington DC: Gabinete do Registo Federal, Arquivos Nacionais e Administração de Registos, Gabinete de Impressão do Governo dos EUA.)
# **Informações sobre a exposição a RF da FCC**

Este dispositivo cumpre os requisitos governamentais para exposição a ondas de rádio. Este dispositivo foi concebido e produzido de forma a não exceder os limites de emissões para exposição a energia de radiofrequência (RF) estabelecidos pela Comissão Federal para as Comunicações do Governo dos EUA. A norma de exposição utiliza uma unidade de medição conhecida como Taxa de absorção específica, ou SAR. O limite de SAR estabelecido pela FCC é de 1,6 W/kg. Os testes de SAR são realizados utilizando posições de utilização comuns aceites pela FCC, com o EUT a transmitir ao nível de potência especificado em diferentes canais. A FCC concedeu uma autorização de equipamento para este dispositivo com todos os níveis de SAR reportados, avaliados de acordo com as diretrizes de exposição a RF da FCC. As informações SAR sobre este dispositivo estão em arquivo com a FCC e podem ser encontradas na secção Display Grant (Mostrar concessão) do site www.fcc.gov/oet/ea/fccid.

# **Avisos de segurança da UL**

Necessário para a UL 1459, que abrange o equipamento de telecomunicações (telefone) destinado a ser ligado eletricamente a uma rede de telecomunicações que tenha uma tensão de serviço com ligação à terra que não exceda o pico de 200 V, 300 V pico a pico e 105 V rms, e instalada ou utilizada em conformidade com o Código Elétrico Nacional (NFPA 70).

Ao utilizar o modem do PC portátil, as precauções de segurança básicas devem ser sempre respeitadas, para reduzir o risco de incêndio, choque elétrico e lesões nas pessoas, incluindo as seguintes:

- NÃO utilizar o PC portátil perto da água, por exemplo, perto de uma banheira, lavatório, lava-loiças ou numa lavandaria, numa cave molhada ou perto de uma piscina.
- NÃO utilizar o PC portátil durante uma tempestade elétrica. Poderá haver o risco remoto de ocorrer um choque elétrico resultante de um raio.
- NÃO utilizar o PC portátil nas proximidades de uma fuga de gás.

Necessário para a UL 1642, que abrange as baterias de lítio principais (nãorecarregáveis) e as baterias de lítio secundárias (recarregáveis) para utilização como fontes de alimentação nos produtos. Estas baterias contêm lítio metálico, uma liga de lítio ou iões de lítio e podem consistir numa única célula eletroquímica ou em duas ou mais células ligadas em série, paralelo ou ambos, que convertem energia química em energia elétrica através de uma reação química irreversível ou reversível.

- NÃO deitar a bateria do PC portátil num fogo, porque pode explodir. Consulte possíveis instruções especiais de eliminação nas normas locais para reduzir o risco de ferimentos em pessoas devido a incêndio ou explosão.
- NÃO utilizar transformadores ou baterias de outros dispositivos, para reduzir o risco de ocorrência de lesões físicas devido a fogo ou explosões. Utilize apenas transformadores certificados pela UL ou baterias fornecidas pelo fabricante ou por revendedores autorizados.

### **Requisitos de segurança energética**

Os produtos que disponham de correntes elétricas nominais até 6 A e pesem mais de 3 kg têm de utilizar cabos de alimentação aprovados superiores ou iguais a: H05VV-F, 3 G, 0,75  $mm^2$  ou H05VV-F, 2 G, 0,75  $mm^2$ .

#### **Avisos sobre TV**

Nota para o instalador do sistema de TV por cabo – O sistema de distribuição por cabo deverá ter ligação à terra de acordo com o ANSI/NFPA 70, o Código Elétrico Nacional (NEC), em especial a secção 820.93, Ligação à terra de escudo condutor de um cabo coaxial – a instalação deverá incluir a ligação da blindagem do cabo coaxial à terra na entrada do edifício.

#### **Aviso do produto da Macrovision Corporation**

Este produto incorpora tecnologia de proteção dos direitos de autor que é protegida por reivindicações de método de determinadas patentes dos EUA e por outros direitos de propriedade intelectual da Macrovision Corporation e de outros detentores de direitos. A utilização desta tecnologia de proteção dos direitos de autor tem de ser autorizada pela Macrovision Corporation e destina-se apenas à utilização doméstica e a outras utilizações de visualização limitadas, *a menos que seja autorizado de outro modo pela Macrovision Corporation*. É proibido aplicar engenharia inversa ou descompilação.

#### **Prevenção de perda de audição**

Para evitar possíveis danos auditivos, não utilize níveis de volume elevados durante longos períodos.

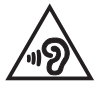

### **Aviso sobre o revestimento**

**IMPORTANTE!** Para oferecer isolamento elétrico e manter a segurança, foi aplicado um revestimento para isolar o chassis do PC portátil, exceto nas partes laterais, onde se localizam as portas de I/O.

# **Avisos nórdicos sobre lítio (para baterias de iões de lítio)**

CAUTION! Danger of explosion if battery is incorrectly replaced. Replace only with the same or equivalent type recommended by the manufacturer. Dispose of used batteries according to the manufacturer's instructions. (English)

ATTENZIONE! Rischio di esplosione della batteria se sostituita in modo errato. Sostituire la batteria con un una di tipo uguale o equivalente consigliata dalla fabbrica. Non disperdere le batterie nell'ambiente. (Italian)

VORSICHT! Explosionsgefahr bei unsachgemäßen Austausch der Batterie. Ersatz nur durch denselben oder einem vom Hersteller empfohlenem ähnlichen Typ. Entsorgung gebrauchter Batterien nach Angaben des Herstellers. (German)

ADVARSELI! Lithiumbatteri - Eksplosionsfare ved fejlagtig håndtering. Udskiftning må kun ske med batteri af samme fabrikat og type. Levér det brugte batteri tilbage til leverandøren. (Danish)

VARNING! Explosionsfara vid felaktigt batteribyte. Använd samma batterityp eller en ekvivalent typ som rekommenderas av apparattillverkaren. Kassera använt batteri enligt fabrikantens instruktion. (Swedish)

VAROITUS! Paristo voi räjähtää, jos se on virheellisesti asennettu. Vaihda paristo ainoastaan laitevalmistajan sousittelemaan tyyppiin. Häyitä käytetty paristo valmistagan ohieiden mukaisesti. (Finnish)

ATTENTION! Danger d'explosion si la batterie n'est pas correctement remplacée. Remplacer uniquement avec une batterie de type semblable ou équivalent, recommandée par le fabricant. Jeter les batteries usagées conformément aux instructions du fabricant. (French)

ADVARSEL! Eksplosjonsfare ved feilaktig skifte av batteri. Benytt samme batteritype eller en tilsvarende type anbefalt av apparatfabrikanten. Brukte batterier kasseres i henhold til fabrikantens instruksjoner. (Norwegian)

標準品以外の使用は、危険の元になります。交換品を使用する場合、製造者 に指定されるものを使って下さい。製造者の指示に従って処理して下さい。 (Japanese)

ВНИМАНИЕ! При замене аккумулятора на аккумулятор иного типа возможно его возгорание. Утилизируйте аккумулятор в соответствии с инструкциями производителя. (Russian)

### **Declaração de conformidade com a regulamentação ambiental de produtos**

A ASUS rege-se pelo conceito do design ecológico na produção dos seus produtos e garante que todas as etapas do ciclo de vida do produto ASUS estão de acordo com as normas ambientais a nível global. Além disso, a ASUS divulga as informações relevantes de acordo com os requisitos requiamentares.

Consulte a página http://csr.asus.com/Compliance.htm para obter informações relativas aos requisitos regulamentares respeitados pela ASUS.

# **REACH e Artigo 33 da UE**

De acordo com o quadro regulamentar REACH (Registro, Avaliação, Autorização e Restrição de Químicos), publicamos as substâncias químicas incluídas nos nossos produtos no website ASUS REACH em http://csr.asus.com/english/REACH.htm.

# **RSP da UE**

Este produto está em conformidade com a Diretiva RSP da UE. Para mais detalhes, consulte http://csr.asus.com/english/article.aspx?id=35.

# **Reciclagem/Serviços de devolução da ASUS**

Os programas de reciclagem e de devolução da ASUS resultam do nosso compromisso para elevar os padrões de proteção do nosso ambiente. Oferecemos soluções para que possa reciclar de forma responsável os nossos produtos, baterias e outros componentes, assim como os materiais de embalagem.

Visite a página http://csr.asus.com/english/Takeback.htm para obter informações relativas ao processo de reciclagem em diferentes regiões.

### **Diretiva "Conceção Ecológica"**

A União Europeia anunciou a criação de um quadro para a definição de requisitos de conceção ecológica de produtos que consomem energia (2009/125/CE). As medidas específicas implementadas destinam-se a melhorar o desempenho ambiental de produtos específicos ou de vários tipos de produtos. A ASUS disponibiliza informações sobre os produtos no sítio CSR. É possível encontrar mais informações em https://csr.asus.com/english/article.aspx?id=1555.

## **Produto com certificação ENERGY STAR®**

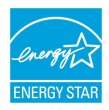

ENERGY STAR® é um programa conjunto da Agência de Proteção Ambiental dos EUA e do Departamento de Energia dos EUA, que nos ajuda a poupar dinheiro e a proteger o meio ambiente através de produtos e práticas energeticamente eficientes.

Todos os produtos ASUS com logótipo ENERGY STAR® cumprem a norma ENERGY STAR® e a função de gestão de energia está ativada por predefinição. O monitor entrará automaticamente em modo de suspensão após 10 minutos de inatividade. O computador entrará automaticamente em modo de suspensão após 30 minutos de inatividade. Para ativar o computador, clique no rato, pressione qualquer tecla do teclado ou pressione o botão de alimentação.

Para obter informações detalhadas sobre a gestão de energia e os seus benefícios para o ambiente, visite https://www.energystar.gov/powermanagement. Além disso, visite https://www.energystar.gov para obter informações detalhadas sobre o programa conjunto ENERGY STAR®.

**NOTA:** A certificação ENERGY STAR® NÃO é suportada em produtos baseados em FreeDOS e Linux.

### **Produtos registados no programa EPEAT**

As informações ambientais fundamentais de produtos ASUS registados no programa EPEAT (Ferramenta de Avaliação Ambiental de Produtos Eletrónicos) são divulgadas publicamente em https://csr.asus.com/english/article.aspx?id=41. Pode encontrar mais informações sobre o programa EPEAT e obter orientações para compras de produtos em www.epeat.net.

## **Declaração de conformidade simplificada para a UE**

A ASUSTek Computer Inc. declara que este dispositivo está em conformidade com os requisitos essenciais e outras disposições relevantes da Diretiva 2014/53/UE. O texto integral da declaração de conformidade da UE está disponível em https://www.asus.com/pt/support/.

A utilização das frequências WiFi de 5150 a 5350 MHz está limitada a ambientes interiores nos países apresentados na tabela abaixo:

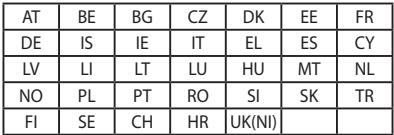

 $C<sub>f</sub>$